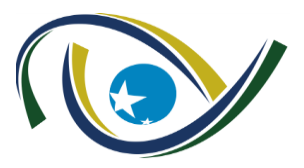

GABINETE DA PRESIDÊNCIA

## **MEMORANDO CIRCULAR 845/2021 - GPRES.**

**DE: GABINETE DA PRESIDÊNCIA PARA: DICOM-DIRETORIA DE COMUNICAÇÃO, AM-ASSESSORIA MILITAR, CO-INTERNO-CONTROLE INTERNO, DIPLAN-DIRETORIA DE GOVERNANÇA, PLANEJAMENTO E GESTÃO, DIR-JUR-DIRETORIA JURÍDICA, ESCOEX-ESCOLA SUPERIOR DE CONTROLE EXTERNO, OUVID-OUVIDORIA, SEC-ADMIN-SECRETARIA ADMINISTRATIVA, SEC-CEXTERNO-SECRETARIA DE CONTROLE EXTERNO, SEC-GERAL-SECRETARIA-GERAL e outros. ASSUNTO: Solicitação de troca de senha**

Prezados Senhores,

1. Em atenção às orientações expedidas pela Gerência de Tecnologia, e, por ser uma rotina de segurança da informação para manutenção da proteção da rede, solicitamos a todos os usuários da rede corporativa do TCE-GO que realizem procedimento de troca de senha de acesso à rede corporativa e senha de acesso ao SINI.

2. Seguem os passos para realizarem este procedimento:

**Passo 1:** Acessem o portal de troca de senha, no endereço: <https://trocadesenha.tce.go.gov.br/>

Observação: Este acesso pode ser realizado pela internet. Não demanda estar conectado na VPN ou ambiente de teletrabalho do Tribunal.

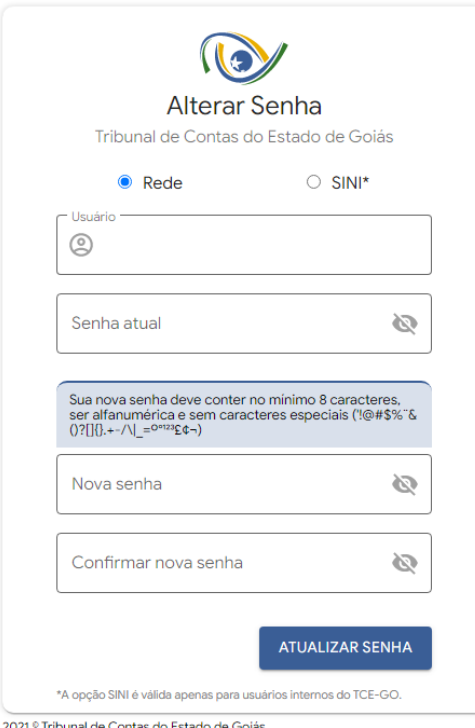

#### GABINETE DA PRESIDÊNCIA **Pág. 1/2**

Documento assinado eletronicamente com fundamento da Resolução Normativa 12/2017 do TCE-GO, Art. 6º. A autenticidade deste documento pode ser conferida no site: <https://www.tce.go.gov.br/ValidaDocumento?Key=571832402661241671531202481581091352091361251342461>

# TRIBUNAL DE CONTAS DO ESTADO DE GOIÁS

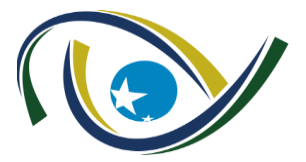

GABINETE DA PRESIDÊNCIA

**Passo 2:** Realize a troca da senha de acesso à rede corporativa. Marque a opção Rede, informe o seu usuário e a senha atual, logo após digite uma nova senha e confirme a senha escolhida. Ao preencher todos os campos, clique no botão **ATUALIZAR SENHA**. A senha de acesso à rede corporativa deve ter de 8 a 14 caracteres.

**Passo 3:** Ainda no mesmo portal do Passo 1, realize a troca da senha de acesso ao SINI. Marque a opção SINI, informe o seu usuário e a senha atual, logo após digite uma nova senha e confirme a senha escolhida. Ao preencher todos os campos, clique no botão **ATUALIZAR SENHA**. A senha de acesso ao SINI deve ter de 8 a 10 caracteres.

3. Assim, pedimos a colaboração de todos os usuários de suas áreas, em realizar os procedimentos acima, para que possamos garantir um ambiente de rede corporativa seguro. Desta forma, os usuários terão até o dia **05/10 para realizar os procedimentos de troca de senha** e após este período os usuários que não tiverem realizado a troca de senha terão seus acessos bloqueados e a reativação do acesso será por meio de abertura de Ordem de Serviço no Helpdesk de TI.

### **Dicas para criar senhas fortes e seguras:**

- Crie uma senha longa, com 8 caracteres ou mais.
- Utilize caracteres alfanuméricas, letras maiúsculas e minúsculas e números. Quanto maior a variedade de caracteres em sua senha, melhor.
- Não use palavras reais de qualquer idioma, evite palavras escritas de trás para frente, com abreviações ou erros ortográficos comuns.
- Evite repetições e sequências de caracteres, como "12345678" ou "asdfghjk".
- Não tenha senhas com seu nome ou de conhecidos, datas importantes, número de documentos e informações semelhantes.

Atenciosamente,

Goiânia, 21 de setembro de 2021.

#### EDSON JOSÉ FERRARI  **PRESIDENTE**

lfsl/ppjr

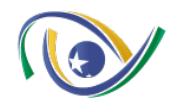

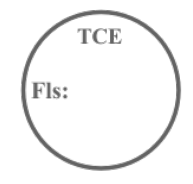

## **TRIBUNAL DE CONTAS DO ESTADO DE GOIÁS GABINETE DA PRESIDÊNCIA**

#### **MEMORANDO Nº 845/2021 - GPRES**

Digitally signed by EDSON JOSÉ FERRARI:13513176104 Date: 2021.09.21 12:15:19 -03:00 Reason: Assinado eletronicamente com fundamento da Resolução Normativa 12/2017 do TCE-GO, Art. 6º, inc. I – login e senha

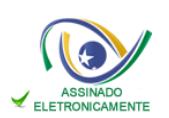

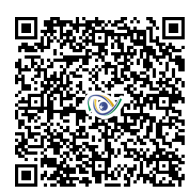